# HP Operations Orchestration

For Windows and Linux Software Version: 9.06

<span id="page-0-0"></span>Purging OO Run Histories from MySQL **Databases** 

Document Release Date: October 2012

Software Release Date: October 2012

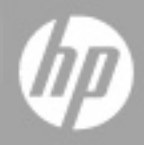

# **Legal Notices**

# **Warranty**

The only warranties for HP products and services are set forth in the express warranty statements accompanying such products and services. Nothing herein should be construed as constituting an additional warranty. HP shall not be liable for technical or editorial errors or omissions contained herein.

The information contained herein is subject to change without notice.

## **Restricted Rights Legend**

Confidential computer software. Valid license from HP required for possession, use or copying. Consistent with FAR 12.211 and 12.212, Commercial Computer Software, Computer Software Documentation, and Technical Data for Commercial Items are licensed to the U.S. Government under vendor's standard commercial license.

# **Copyright Notice**

© Copyright 2012 Hewlett-Packard Development Company, L.P.

## **Trademark Notices**

Adobe™ is a trademark of Adobe Systems Incorporated.

Microsoft® and Windows® are U.S. registered trademarks of Microsoft Corporation.

UNIX® is a registered trademark of The Open Group.

# **Documentation Updates**

The title page of this document contains the following identifying information:

- Software Version number, which indicates the software version.
- Document Release Date, which changes each time the document is updated.
- Software Release Date, which indicates the release date of this version of the software.

To check for recent updates or to verify that you are using the most recent edition of a document, go to:

#### **http://h20230.www2.hp.com/selfsolve/manuals**

This site requires that you register for an HP Passport and sign in. To register for an HP Passport ID, go to:

#### **http://h20229.www2.hp.com/passport-registration.html**

Or click the **New users - please register** link on the HP Passport login page.

You will also receive updated or new editions if you subscribe to the appropriate product support service. Contact your HP sales representative for details.

# **Support**

Visit the HP Software Support Online web site at:

#### **http://www.hp.com/go/hpsoftwaresupport**

This web site provides contact information and details about the products, services, and support that HP Software offers.

HP Software online support provides customer self-solve capabilities. It provides a fast and efficient way to access interactive technical support tools needed to manage your business. As a valued support customer, you can benefit by using the support web site to:

- Search for knowledge documents of interest
- Submit and track support cases and enhancement requests
- Download software patches
- Manage support contracts
- Look up HP support contacts
- Review information about available services
- Enter into discussions with other software customers
- Research and register for software training

Most of the support areas require that you register as an HP Passport user and sign in. Many also require a support contract. To register for an HP Passport ID, go to:

#### **http://h20229.www2.hp.com/passport-registration.html**

To find more information about access levels, go to:

#### **http://h20230.www2.hp.com/new\_access\_levels.jsp**

# <span id="page-4-0"></span>**Contents**

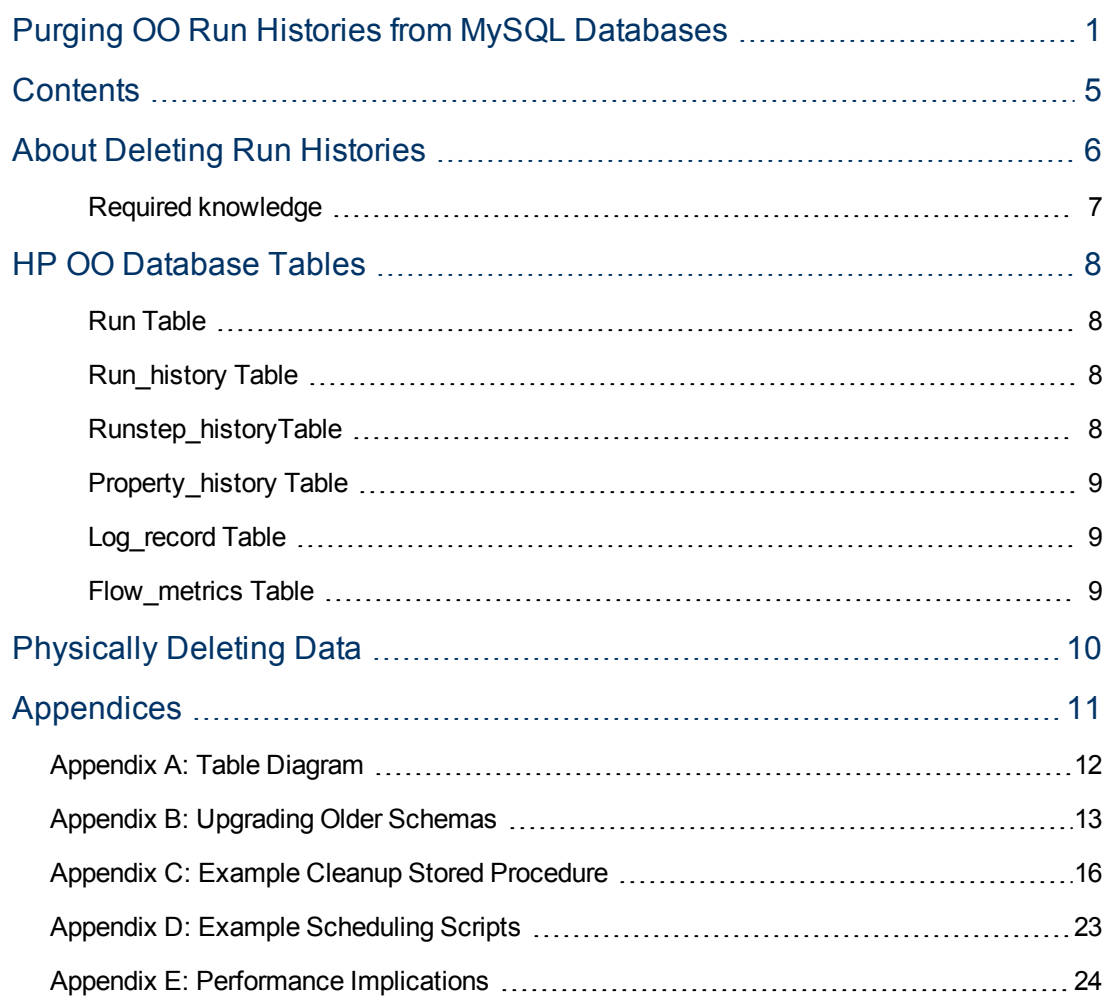

# <span id="page-5-0"></span>**About Deleting Run Histories**

This document is designed to provide a method for pruning old run history data for Central administrators and DBAs involved in the management of the data stored by Central systems.

This document is divided into three main sections:

- 1. Descriptions of the tables involved in storing historical run data in the HP OO database. See ["HP](#page-7-0) [OO](#page-7-0) [Database](#page-7-0) [Tables"](#page-7-0) [on](#page-7-0) [page](#page-7-0) [8.](#page-7-0)
- 2. The procedure for physically deleting old run history data. See ["Physically](#page-9-0) [Deleting](#page-9-0) [Data"](#page-9-0) [on](#page-9-0) [page](#page-9-0) [10](#page-9-0).
- 3. Appendices that contain information such as a diagram of the tables in the **Run** schema, how to upgrade older schemas, and performance implications.

The code examples shown in the appendices and the script that calls the pruning process are included in text form in the file **MySQL\_Run\_History\_Purge.zip** (available on the Web site where you downloaded this document). The code files are:

■ To call the schema update process:

mysql\_oo\_upgrade\_history\_schema\_call.sql

■ To call the pruning process:

```
mysql_oo_prune_run_history_call.sql
```
■ For Appendix B: Upgrading older schemas:

mysql\_oo\_upgrade\_history\_schema.sql

■ For Appendix C: Example cleanup stored procedure:

mysql\_oo\_prune\_run\_history.sql

For Appendix D: Example scheduling scripts:

```
mysql_oo_prune_run_history_call.sh
```
To upgrade the schema:

- a. Replace **dharma\_user** with your database user at about line 4 in the **mysql\_oo\_upgrade\_ history\_schema.sql** script.
- b. Run the **mysql\_oo\_upgrade\_history\_schema.sql** script to create the **upgrade\_history\_ schema** stored procedure.
- c. Run the script **mysql\_oo\_upgrade\_history\_schema\_call.sql** script to call the **upgrade\_ history\_schema** procedure.

To run the pruning procedure:

- a. Replace **dharma** with your database name at about lines 3 and 4 in the **mysql\_oo\_prune\_ run\_history.sql** script.
- b. Run the **mysql\_oo\_prune\_run\_history.sql** script to create the **prune\_oo\_data stored** procedure.

c. Call the **prune\_oo\_data** procedure by either running the **mysql\_oo\_prune\_run\_history\_ call.sql** script or the **mysql\_oo\_prune\_run\_history\_call.sh** shell script.

<span id="page-6-0"></span>Before deciding whether to implement the procedures in this document, read the entire document including ["Appendix](#page-23-0) [E:](#page-23-0) [Performance](#page-23-0) [Implications"](#page-23-0) [on](#page-23-0) [page](#page-23-0) [24.](#page-23-0)

### **Required knowledge**

MySQL database knowledge is required.

# <span id="page-7-0"></span>**HP OO Database Tables**

The tables involved in capturing run history information belong to the OO database. See ["Appendix](#page-11-0) [A:](#page-11-0) [Table](#page-11-0) [Diagram"](#page-11-0) [on](#page-11-0) [page](#page-11-0) [12](#page-11-0) for a diagram of the tables in the schema. The tables in the **Run** schema are:

- The run table
- The **run** history table
- The **runstep\_history** table
- The **property\_history** table
- The **log** record table
- <span id="page-7-1"></span>**•** The **flow\_metrics** table

#### **Run Table**

The run table stores information about flows that have not yet finished running. Every time a run performs a checkpoint, its current frame stack (including context variables) is placed into a binary object and written to a row in this table. The primary key of the run table is the run id. As soon as a run finishes, the entry in the run table is removed and placed in the **run\_history** table.

<span id="page-7-2"></span>There are no foreign keys between this table and any other table.

### **Run\_history Table**

The **run\_history** table stores run information that is used in reporting. There is one row in this table stored for every execution of a flow. The table stores general information about the run, such as its start time, end time, the number of its steps, and how the run ended.

**Important**: Deleting data from the **run\_history** table causes the loss of reporting information. However, if storage space is critical, you can delete data from this table. Just be aware that flows deleted from the **run\_history** table will no longer be visible in any reports.

#### <span id="page-7-3"></span>**Runstep\_historyTable**

The **runstep\_history** table stores reporting information for each step. There is a one-to-many relationship between the **run\_history** table and the **runstep\_history** table, enforced by a foreign key relationship between the **runstep\_history.run\_history\_id** and **run.oid** fields, which uses cascading deletes.

Important Deleting data from the **runstep\_history** table causes the loss of reporting information for each step of a flow, but the general flow information is still available for reporting. You will not however, be able to "drill down" into the steps which were executed by a flow that has been pruned. However, if storage space is critical, you can delete data from this table. Deleting data from the **runstep\_history** table also deletes any related records from the **property\_history** table.

**Note:** Note: OO versions older than 7.20 require schema altering in order to properly support cascading deletes. See ["Appendix](#page-12-0) [B:](#page-12-0) [Upgrading](#page-12-0) [Older](#page-12-0) [Schemas"](#page-12-0) [on](#page-12-0) [page](#page-12-0) [13](#page-12-0) .

### <span id="page-8-0"></span>**Property\_history Table**

The property\_history table stores a row for each input of a step. There is a foreign key relationship between the fields **property\_history.runstep\_hist\_id** and **runstep\_history.oid**, with cascading deletes.

### <span id="page-8-1"></span>**Log\_record Table**

The **log\_record** table stores a row for each step input that was designated to be recorded for reporting under a domain-term name. Essentially, it stores a subset of the data in the **property\_ history** table, but there is no foreign key relationship to the **runstep\_history** table. If a run\_history row is deleted, rows will also be deleted from the **runstep\_history** and **property\_history** tables, but the **log\_record** table is left intact.

The data in the **log\_record** table is used to plot dashboard charts, so deleting data from it will result in loss of dashboard information. This may or may not be a problem depending on how often you prune data. Since dashboard charts are meant to give a more "real-time" picture of what's going on with OO, deleting data from the **log\_record** table for a period past where the data is useful for dashboards should be fine.

### <span id="page-8-2"></span>**Flow\_metrics Table**

The flow\_metrics table stores flow outcome counters. There is one entry for each flow, with counters broken down into **Resolved**, **Error**, **Diagnosed**, **No Action Taken**, and **Failed** outcomes, as well as the cumulative time taken by the flows.

This table is used to create the flow metrics bar:

**Execution Metrics:** 

# <span id="page-9-0"></span>**Physically Deleting Data**

To delete run histories, use the following approach

- 1. Upgrade the database schema if necessary (see ["Appendix](#page-12-0) [B:](#page-12-0) [Upgrading](#page-12-0) [Older](#page-12-0) [Schemas"](#page-12-0) [on](#page-12-0) [page](#page-12-0) [13](#page-12-0)).
- 2. Establish a timestamp (date and time) when run histories older than it are deleted.
- 3. Determine how many run histories should be deleted.
- 4. Divide these run histories into batches to minimize the transaction size.
- 5. Starting with the oldest batch, delete the batches using one transaction per batch as follows:
	- a. Begin the transaction.
	- b. Delete data from the **run\_history** table, if required.
	- c. Update the **flow\_metrics** table to reflect the deleted rows, if run histories were deleted.
	- d. Delete data from the **runstep\_history** table if data was not removed from the **run\_history** table.
	- e. Delete the rows for the deleted run steps from the **log\_record** table, if necessary.
	- f. Commit the transaction.

These steps, excluding the first one (upgrading), can be performed on a periodic basis from a scheduled job. An example stored procedure is provided in ["Appendix](#page-15-0) [C:](#page-15-0) [Example](#page-15-0) [Cleanup](#page-15-0) [Stored](#page-15-0) [Procedure"](#page-15-0) [on](#page-15-0) [page](#page-15-0) [16.](#page-15-0)

You can schedule the cleanup job, as explained i[n"Appendix](#page-22-0) [D:](#page-22-0) [Example](#page-22-0) [Scheduling](#page-22-0) [Scripts"](#page-22-0) [on](#page-22-0) [page](#page-22-0) [23.](#page-22-0)

Because an orphaned flow is not considered completed, its related run history is not deleted by the purging scripts.

# <span id="page-10-0"></span>**Appendices**

The appendices in this section are meant to help you perform the necessary tasks involved in deleting run histories.

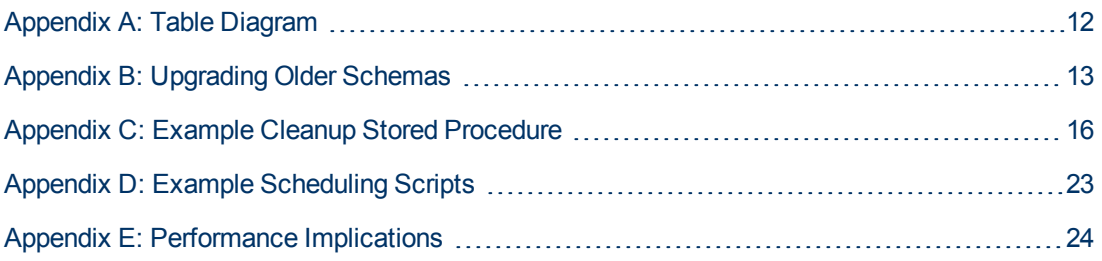

# <span id="page-11-0"></span>**Appendix A: Table Diagram**

#### **7.50 Run Schema**

#### **Currently running flows:**

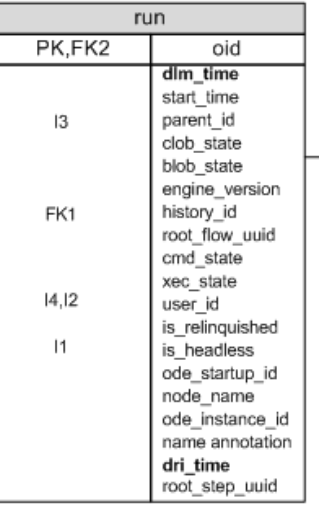

#### Updated asynchronously at the end of each run:

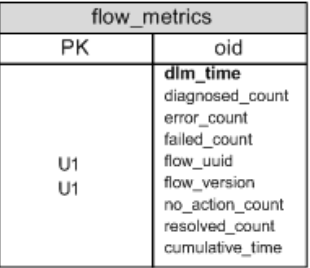

One row per run:

One row per step:

| run history            |                                                                               |                   | Runstep history                               |                                     |                                                                                            |
|------------------------|-------------------------------------------------------------------------------|-------------------|-----------------------------------------------|-------------------------------------|--------------------------------------------------------------------------------------------|
| <b>PK</b>              | oid                                                                           |                   |                                               | <b>PK</b>                           | oid                                                                                        |
| 13                     | flow dlm time<br>run id                                                       |                   |                                               |                                     | parent hist id<br>end time                                                                 |
| 12                     | run name<br>flow name<br>flow_last_modified<br>by                             |                   |                                               |                                     | step name<br>step_description<br>operation_name<br>operation_path                          |
| 1<br>$\mathsf{I}$      | flow revision<br>flow_path<br>flow uuid<br>flow_version<br>has_parallel_steps | fk hist rstep2run |                                               |                                     | operation type<br>parent_flow_name<br>parent flow path<br>response_string<br>result_string |
| 17                     | run time millis<br>start time<br>end_time<br>step count                       |                   |                                               | 11                                  | scriptlet_result_string<br>run_time_millis<br>start time<br>step_number                    |
| 18                     | direct_step_count<br>user id<br>flow description                              |                   |                                               |                                     | tree_level is_simple<br>bound inputs                                                       |
| 15                     | execution_state                                                               |                   |                                               |                                     | transition_label<br>transition_string                                                      |
| 14                     | command_state                                                                 |                   |                                               |                                     | transition value                                                                           |
| 16                     | run_value<br>parent_id<br>parallel mode                                       |                   |                                               |                                     | user id<br>exception_message<br>exception trace<br>return_code                             |
| Run_hist_id            |                                                                               |                   |                                               | response_type uuid<br>parallel mode |                                                                                            |
|                        | One row per input                                                             |                   |                                               | 13                                  | root hist id                                                                               |
| marked as domain term: |                                                                               |                   |                                               | path_enc                            |                                                                                            |
| log record             |                                                                               |                   |                                               | FK1.I2                              | run history id                                                                             |
| <b>PK</b>              | oid                                                                           |                   |                                               |                                     | step_pos                                                                                   |
|                        | item type                                                                     | Runstep hist id   |                                               |                                     |                                                                                            |
| 12<br>11               | item name<br>creation_time                                                    |                   | fk hist prop2rstep<br>One row per step input: |                                     |                                                                                            |
| 15<br>13               | item value<br>run_hist_id                                                     |                   |                                               |                                     |                                                                                            |
| 14<br>runstep hist id  |                                                                               |                   | property history                              |                                     |                                                                                            |
|                        | is error<br>error_msgrunstep                                                  |                   |                                               | PK                                  | oid                                                                                        |
|                        |                                                                               |                   |                                               | 12                                  | run hist id<br>property_name<br>Value1                                                     |
|                        |                                                                               |                   |                                               | 4                                   | Value2<br>Value3                                                                           |

 $\overline{15}$ 

 $|1$ 

FK1,13

Value4 property\_type

is\_log\_record

runstep\_hist\_id

## <span id="page-12-0"></span>**Appendix B: Upgrading Older Schemas**

This appendix contains the following examples:

- <sup>l</sup> A stored procedure named **mysql\_oo\_upgrade\_history\_schema.sql**
- <sup>l</sup> A script to call the procedure named **mysql\_oo\_upgrade\_history\_schema\_call.sql**

### **The mysql\_oo\_upgrade\_history\_schema.sql stored procedure**

The following stored procedure detects older versions of the schema (OO versions 7.0 and earlier) and alters the appropriate tables to support cascading deletes. We recommend that you use the text copy of this stored procedure contained in the file **mysql\_oo\_upgrade\_history\_schema.sql** instead of copying the code below, which has line breaks to make reading easier.

```
DELIMITER $$
DROP PROCEDURE IF EXISTS `upgrade_history_schema` $$
CREATE DEFINER=`dharma_user`@`localhost` PROCEDURE `upgrade_
history schema<sup>'</sup>()
BEGIN
  /* find out the build version so we know if we need to do some
schema altering */
  SET @need alters = 0 ;
  SELECT build_info.version
  INTO @current_version
  FROM build_info
  WHERE dri time IN (SELECT max(dri time) FROM build info);
  SELECT CASE WHEN (@current version LIKE '7.0%') OR (@current
version LIKE '7.10%')
                  THEN 1
                  ELSE 0
         END
  INTO @need alters;
  /* only do this if version is < 7.11 !!! */
  IF @need alters = 1 THEN
      SELECT CONCAT('Schema is at version ', @current_version, '.
```

```
Updating.. (This may take some time)') AS "Message";
      /* drop constraint, if it exists*/
      IF EXISTS (SELECT NULL FROM information schema.TABLE
CONSTRAINTS
                WHERE CONSTRAINT SCHEMA = DATABASE() AND
CONSTRAINT_NAME = 'fk_hist_rstep2parent') THEN
       ALTER TABLE runstep history DROP FOREIGN KEY fk hist
rstep2parent;
      END IF;
      /** create index if not there already */
      IF EXISTS (SELECT NULL FROM information schema.statistics
                 WHERE INDEX SCHEMA = DATABASE() AND index name =
'idx_hist_prop_runhist_id') THEN
          ALTER TABLE property history
               DROP INDEX idx hist prop_runhist_id;
      END IF;
      CREATE INDEX idx_hist_prop_runhist_id
             ON property history(run hist id);
      /* replace some of the foreign keys generated by hibernate
       with the same foreign keys, but with DELETE CASCADE */
      IF EXISTS (SELECT NULL FROM information_schema.TABLE_
CONSTRAINTS
                WHERE CONSTRAINT SCHEMA = DATABASE() AND
CONSTRAINT_NAME = 'fk_hist_rstep2run') THEN
        ALTER TABLE runstep history
              DROP FOREIGN KEY fk_hist_rstep2run;
      END IF;
      ALTER TABLE runstep_history
           ADD CONSTRAINT fk hist rstep2run
            FOREIGN KEY (run_history_id)
            REFERENCES run history(oid)
            ON DELETE CASCADE;
      IF EXISTS (SELECT NULL FROM information_schema.TABLE_
CONSTRAINTS
                WHERE CONSTRAINT SCHEMA = DATABASE() AND
CONSTRAINT_NAME = 'fk_hist_prop2rstep') THEN
```

```
ALTER TABLE property history
              DROP FOREIGN KEY fk hist prop2rstep ;
      END IF;
      ALTER TABLE property_history
           ADD CONSTRAINT fk_hist_prop2rstep
           FOREIGN KEY (runstep hist id)
           REFERENCES runstep history(oid)
           ON DELETE CASCADE;
 ELSE
    SELECT CONCAT ('Schema is at version ', @current version, '. No
update is required.') as "Message";
 END IF;
END $$
DELIMITER ;
```
### **The mysql\_oo\_upgrade\_history\_schema\_call.sql script**

You can use the following script to call the above stored procedure. We recommend that you use the text copy of this script contained in the file **mysql\_oo\_upgrade\_history\_schema\_call.sql** instead of copying the code below, which has line breaks to make reading easier.

```
/* mysql_oo_upgrade_history_schema_call.sql
*
* example script to run upgrade_history_schema
*/
/* there are no options to this procedure */
call upgrade history schema();
```
#### **To run this script**:

 $\bullet$  Use the mysql utility as follows:

```
mysql –u database_user – p database_name < mysql_oo_upgrade_history_
schema_call.sql
```
## <span id="page-15-0"></span>**Appendix C: Example Cleanup Stored Procedure**

This appendix contains the following examples:

- <sup>l</sup> A stored procedure named **mysql\_oo\_prune\_run\_history.sql**
- A script to call the procedure named **mysql\_oo\_prune\_run\_history\_call.sql**

### **The mysql\_oo\_prune\_run\_history.sql stored procedure**

The following stored procedure does the actual pruning from the database. Before you use this procedure, review ["Appendix](#page-23-0) [E:](#page-23-0) [Performance](#page-23-0) [Implications"](#page-23-0) [on](#page-23-0) [page](#page-23-0) [24](#page-23-0).

We recommend that you use the text copy of this example contained in the file **mysql\_oo\_prune\_ run\_history.sql** instead of copying the code below, which has line breaks to make reading easier.

```
DELIMITER $$
DROP PROCEDURE IF EXISTS dharma.prune oo data $$
CREATE PROCEDURE dharma.`prune oo data`(hoursToKeep int -- default
2160
       , prune batch size int -- default 1000
              , prune run history varchar(5) --default 'false'
        , prune dashboards varchar(5) -- default 'true'
        , verbose int -- default 1
                                  )
   MODIFIES SQL DATA
BEGIN
  declare lastRunDate datetime;
  declare deleteOlderThan datetime;
  declare deleteFromIndex int;
  declare deleteToIndex int;
  declare deleteRowCount int;
  declare lastPruneTableIndex int;
  SELECT max(start time)
  INTO lastRunDate
  FROM run history;
  IF verbose > 0 THEN
    SELECT CONCAT ('Last entry in the run history table occured on
```

```
',
 END IF;
  SET hoursToKeep = hoursToKeep * -1;SET deleteOlderThan = TIMESTAMPADD(HOUR, hoursToKeep,
lastRunDate);
  IF verbose > 0 THEN
   SELECT CONCAT('Deleting entries older than ', deleteOlderThan)
AS "INFO";
 END IF;
  -- drop the temp table just in case it's still around from a
failed run
  DROP TEMPORARY TABLE IF EXISTS oo prune table;
  CREATE TEMPORARY TABLE oo prune table
         \left(`oid` bigint(20) NOT NULL AUTO_INCREMENT,
            `run_hist_id` bigint(20) NOT NULL,
            `execution_state` int(11) DEFAULT NULL,
            `flow uuid` varchar(255) DEFAULT NULL,
            `flow version` bigint(20) DEFAULT NULL,
            `run time millis` bigint(20) DEFAULT NULL,
            PRIMARY KEY (`oid`),
            KEY `idx oo prune table run hist id` (`run hist id`)
         )
         ENGINE=InnoDB AUTO INCREMENT=1 DEFAULT CHARSET=utf8;
  -- get the info for the records to delete, making sure not to
remove
  -- anything that's still in the run table.
  INSERT INTO oo prune table(run hist id,
                               execution state,
                               flow uuid,
                               flow version,
                               run_time_millis)
  SELECT oid,
                         execution state,
                         flow uuid,
                         flow version,
                         CAST(run time millis as UNSIGNED)
  FROM run history AS h
  WHERE ( start time < deleteOlderThan
                  AND
```

```
oid NOT IN (SELECT history_id FROM run)
              \lambdaORDER BY h.oid ASC;
  -- get the first and last indexes from oo prune table
  SELECT count(*), min(oid), max(oid)
  INTO deleteRowCount, deleteFromIndex, lastPruneTableIndex
  FROM oo prune table;
  -- loop through oo prune table, stepping by batch size, and
delete the data
  IF verbose > 0 THEN
    SELECT CONCAT('Pruning information for ', deleteRowCount,
             ' flow runs from the database. This may take a
while...') AS "INFO";
 END IF;
  WHILE deleteFromIndex <= lastPruneTableIndex DO
    -- calculate the end of the delete range
    SET deleteToIndex = deleteFromIndex + prune batch size;
    -- on the off chance that a batch ends on the end of the batch
table,
    -- we would end up in an infinite loop without this check.
   IF deleteToIndex = deleteFromIndex THEN
      SET deleteFromIndex = deleteFromIndex + 1;
    END IF;
    IF verbose > 1 THEN
      SET @msg = CONCAT('Deleting chunk: ',
                        deleteFromIndex, ' to ',
                        deleteToIndex);
      SELECT @msg as "INFO";
    END IF;
    START TRANSACTION;
       -- delete dashboard data from log record if requested
  IF (LOWER(prune dashboards) = 'true') THEN
       IF (verbose > 1) THEN
```

```
SELECT 'Deleting dashboard data...' AS "INFO";
     END IF;
     DELETE l
     FROM log record 1
       INNER JOIN oo_prune_table p
             ON ((p.oid BETWEEN deleteFromIndex AND deleteToIndex)
             AND (l.run hist_id = p.run hist_id));
     ELSE
     -- notify the user that we're not deleting dashboards
    IF (verbose > 1) THEN
      SELECT 'Not deleting dashboard data...' AS "INFO";
    END IF;
END IF;
     -- check to see if we want to delete rows from run history
     IF (LOWER(prune_run_history) = 'true') THEN
     -- delete all data from run history table
     -- this requires recalculation of flow metrics as well
     IF (verbose > 1) THEN
            SELECT 'Deleting run history data...' AS "INFO";
     END IF;
     -- delete rows from run history
     DELETE r
     FROM run history AS r
     INNER JOIN oo prune table as p
                     ON
                             p.oid >= deleteFromIndex AND
                             p.oid < deleteToIndex AND
                             r.oid = p.run hist id;
     IF (verbose > 1) THEN
             SELECT 'Updating flow metrics...' AS "INFO";
             SELECT 'BEFORE:' AS "INFO";
             SELECT * FROM flow metrics;
     END IF;
     -- now recalculate the totals for flow metrics
     -- (this only needs to be done if we delete from run history)
     UPDATE flow_metrics AS f
      INNER JOIN (SELECT flow_uuid,
             flow_version,
             sum(if(execution state = 0, 1, 0))
```

```
sum(if(execution state = 1, 1, 0))
        sum(if(execution state = 2, 1, 0))
        sum(IF(execution state = 3, 1, 0))
        sum(IF(execution state = 2147483647, 1, 0))
        sum(run time millis) AS cumulativeTime
        FROM oo prune table
        WHERE oid BETWEEN deleteFromIndex AND deleteToIndex
        GROUP BY flow uuid, flow version
        ) AS d
  ON f.flow uuid = d.flow uuid AND f.flow version = d.flow version
SET f.diagnosed count = f.diagnosed count - d.diagnosedCount,
 f.resolved_count = f.resolved_count - d.resolvedCount,
  f.failed_count = f.failed_count - d.failedCount,
  f.no action count = f.no action count - d.noActionCount,
  f.resolved_count = f.resolved_count - d.resolvedCount,
 f.cumulative time = f.cumulative time - d.cumulativeTime,
 f.dlm_time = NOW();
-- now delete the metrics for those flows that are
-- left with 0 counts across the board
DELETE FROM flow metrics
WHERE diagnosed count = 0AND failed count = 0AND no action count = 0
AND resolved count = 0
AND error count = 0AND EXISTS (SELECT 1 FROM oo prune table p
        WHERE oid BETWEEN deleteFromIndex
        AND flow uuid = p.flow uuid);
        IF (verbose > 1) THEN
                SELECT 'AFTER:' AS "INFO";
                SELECT * FROM flow metrics;
                END IF;
ELSE
        -- we are not deleting from run history.
        -- we just need to delete rows from runstep history.
        IF (verbose > 1) THEN
               SELECT 'Deleting step details' AS "INFO";
        END IF;
```

```
DELETE r
               FROM runstep history AS r
               INNER JOIN oo_prune_table as p
                ON
                 (p.oid BETWEEN deleteFromIndex AND deleteToIndex)
                 AND
                 (r.run historyid = p.run hist_id);END IF;
    COMMIT;
    -- move the start index to start one after the last index
deleted.
   SET deleteFromIndex = deleteToIndex;
 END WHILE;
  IF verbose > 0 THEN
   SELECT 'Pruning complete.' AS "INFO";
  END IF;
  -- drop the temp table to free up resources.
  DROP TEMPORARY TABLE oo prune table;
END $$
DELIMITER ;
```
#### **The mysql\_oo\_prune\_run\_history\_call.sql script**

You can use the following script to call the above stored procedure. We recommend that you use the text copy of this script contained in the file **mysql\_oo\_prune\_run\_history\_call.sql** instead of copying the code below, which has line breaks to make reading easier.

```
/*
* sample script to call prune_oo_data
*
*
* USAGE EXAMPLE:
*
       mysql -u database user database < mysql oo execute prune
run_history.sql
*/
```

```
/******************************************************************-
************
** modify parameters below to suit your needs.
**
** See "Appendix E: Performance Implications" of the documentation
** for guidlines
*******************************************************************-
***********/
/* The number of hours to keep in run history. Anything older than
this many
   hours will be removed from the database.
*/
SET @keep this many hours = 336; -- keep 2 weeks worth of data
/* batch size. deletes will be commited to the database for this
many rows */
SET @batch size = 1000;
/* prune run history. If set to 'true', records will be removed
from the
* run history table. If set to false, the default value, records
will no
* be removed from the run_history table, and data will only be
removed
* from the runstep history table.
* Please see "About the OO 7.50 Run schema and tables" in the
 * documentation for further details. And be sure to understand all
 * implications before setting this to true
*/
SET @prune run history = 'false';
/* prune dashboards. If set to 'true', information will be removed
from the
* log_record table. See "About the OO 7.50 Run schema and tables"
in the
* documentation for further details.
*/
SET @prune dashboards = 'true';
/* verbosity. Higher numbers will produce more detailed output. 2
is the
 * highest level at the moment
```

```
*/
SET @verbosity = 2;
/******************************************************************-
***********/
call prune oo data(@keep_this_many_hours, @batch_size, @prune_run
```

```
history, @prune dashboards, @verbosity);
```
# **Appendix D: Example Scheduling Scripts**

The preferred method to schedule a pruning job is to use your operating system's scheduling facility. In a UNIX environment, you can place a cron script like the one shown below under **/etc/cron.daily** or use it in a custom schedule as desired, as shown in the following script. In a Windows system, you can achieve similar results using Microsoft Windows Scheduler and a .bat file modeled after the following script.

We recommend that you use the text copy of this script contained in the file **mysql\_oo\_prune\_ run\_history\_call.sh** instead of copying the code below, which has line breaks to make reading easier.

See ["Appendix](#page-23-0) [E:](#page-23-0) [Performance](#page-23-0) [Implications"](#page-23-0) [on](#page-23-0) [next](#page-23-0) [page](#page-23-0) for performance considerations and make sure that the file **mysql\_oo\_prune\_run\_history\_call.sql** has been tailored to your needs before running this script. For more information on setting parameters in **mysql\_oo\_prune\_run\_ history\_call.sql**, see ["Appendix](#page-15-0) [C:](#page-15-0) [Example](#page-15-0) [Cleanup](#page-15-0) [Stored](#page-15-0) [Procedure"](#page-15-0) [on](#page-15-0) [page](#page-15-0) [16](#page-15-0).

```
#!/bin/sh
```

```
# example shell script to call prune oo data.
# edit the values below to match your system configuration
# enter your database information below
# NOTE: entering passwords here might be a security issue. please
# be sure you understand the implication before you do
so.
db_user="root"
db password="roots password"
db_name="oo_database_name"
# change this to the location of your mysql scripts.
script_dir="/your_script_location"
```

```
cd $script_dir
/usr/bin/mysql -u $db_user --password=$db_password $db_name <
mysql oo prune run history call.sql > hp oo prune log `/bin/date
+"%Y-%m-%d"` 2>&1
```
## <span id="page-23-0"></span>**Appendix E: Performance Implications**

Here are some recommendations for using the pruning code:

• Choose a pruning set size that is appropriate to your particular situation. This is important for maintaining the well being of your HP OO system. The number of hours retained should be calculated so that the pruning stored procedure deletes small amounts of history while allowing Central to make progress in running flows.

Having a higher number for pruning set size can affect database performance, and as a result, flow execution performance metrics will decrease. Having a lower number for pruning set size increases the execution time of the database purging script, but maintains an overall better database performance. The chosen pruning set size should be the highest number for which database performance counters are yielding acceptable values. Depending on the database size, for big database sizes, it is recommended to stop Central, Scheduler services for the duration of the execution of the purging script.

- The stored procedure uses a temporary table which is usually allocated in memory, but should be placed on disk if there is not enough memory for it. Make sure there is enough free space for this temporary table.
- In general, it is better to run the pruning procedure more often with small batches, than less frequently with larger batches. This helps both Central and MySQL's throughput, as the pruning jobs can be interleaved with normal processing jobs.
- Although this is beyond the scope of this document, note that proper allocation of disk space is important when considering the performance of the database. Having separate physical drives for the database file and the transaction log (separate from the operating system) is a good start.

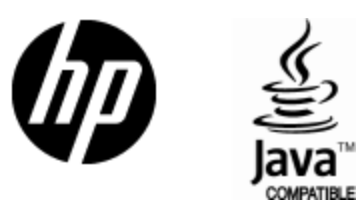

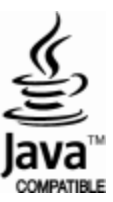